## Managing Article Versions

130 Gurjeet Kaur August 2, 2017 [Document](https://www.phpkb.com/kb/category/user-manual/admin-control-panel/articles/document-versioning/31/) Versioning

 $4385$ 

PHPKB Knowledge Base software allows you to automatically save versions of articles while you edit them, only if you have enabled the **Enable Version History** setting available under **Miscellaneous Settings** of **Manage Settings**. Article versions section allows you to view past revisions and revert back to older revision if required. To view the article versions, expand the **Articles** section in left navigation bar and click on **Manage Articles**. On Manage Articles screen click on **Actions** corresponding to an article for which you want to view revisions and then click on **Revisions** link. It will open the **Article Revisions** page as shown in the figure below.

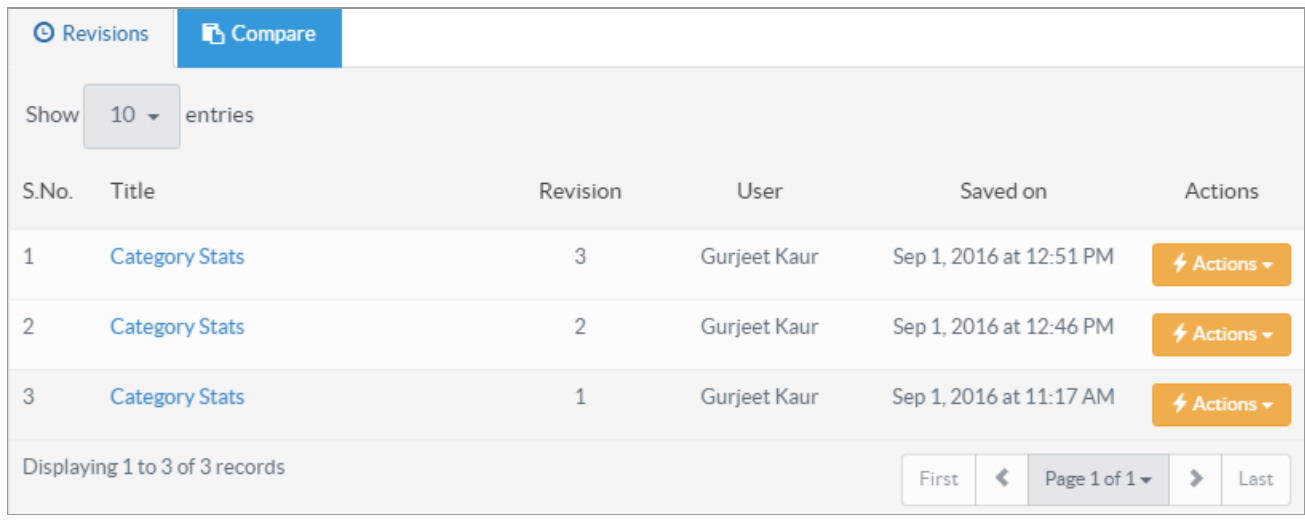

**S.No.**: This column displays the serial number of the article version.

**Title**: This column displays the title of the article when it was edited. You can also preview the version by clicking on the title.

**Revision**: This column displays the revision number of the article. For instance, 3 in column depicts this is third revision and article has already been modified two times. The versions are arranged in descending order with the latest update on top. **User**: This column displays name of the admin user who has edited the article.

**Saved On**: This column displays date and time when the article versions were created.

**Actions**: This column contains a drop-down list of two actions that can be performed on article versions. These are:

**Restore**: Click this to restore the saved version of the article, it will redirect you to 'Edit Article' page with version details auto filled in article columns.

**Delete**: Click this to remove the version of article if it is no longer required.

## **Custom Fields**

**Applicable To:** Standard Edition, Standard (Multi-Language) Edition, Enterprise Edition (MySQL), Enterprise Multi-Language Edition (MySQL), Enterprise Edition (SQL Server), Enterprise Multi-Language Edition (SQL Server)

Online URL: <https://www.phpkb.com/kb/article/managing-article-versions-130.html>